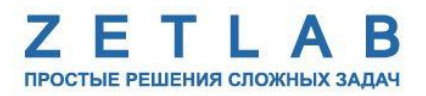

# **ЦИФРОВЫЕ ТЕРМОДАТЧИКИ ZET 7021, ZET 7121**

---------

# **ZET 7021, ZET 7121**

# **РУКОВОДСТВО ПО ЭКСПЛУАТАЦИИ**

**ЭТМС.421425.001-21 РЭ**

*ООО «ЭТМС»*

# Оглавление

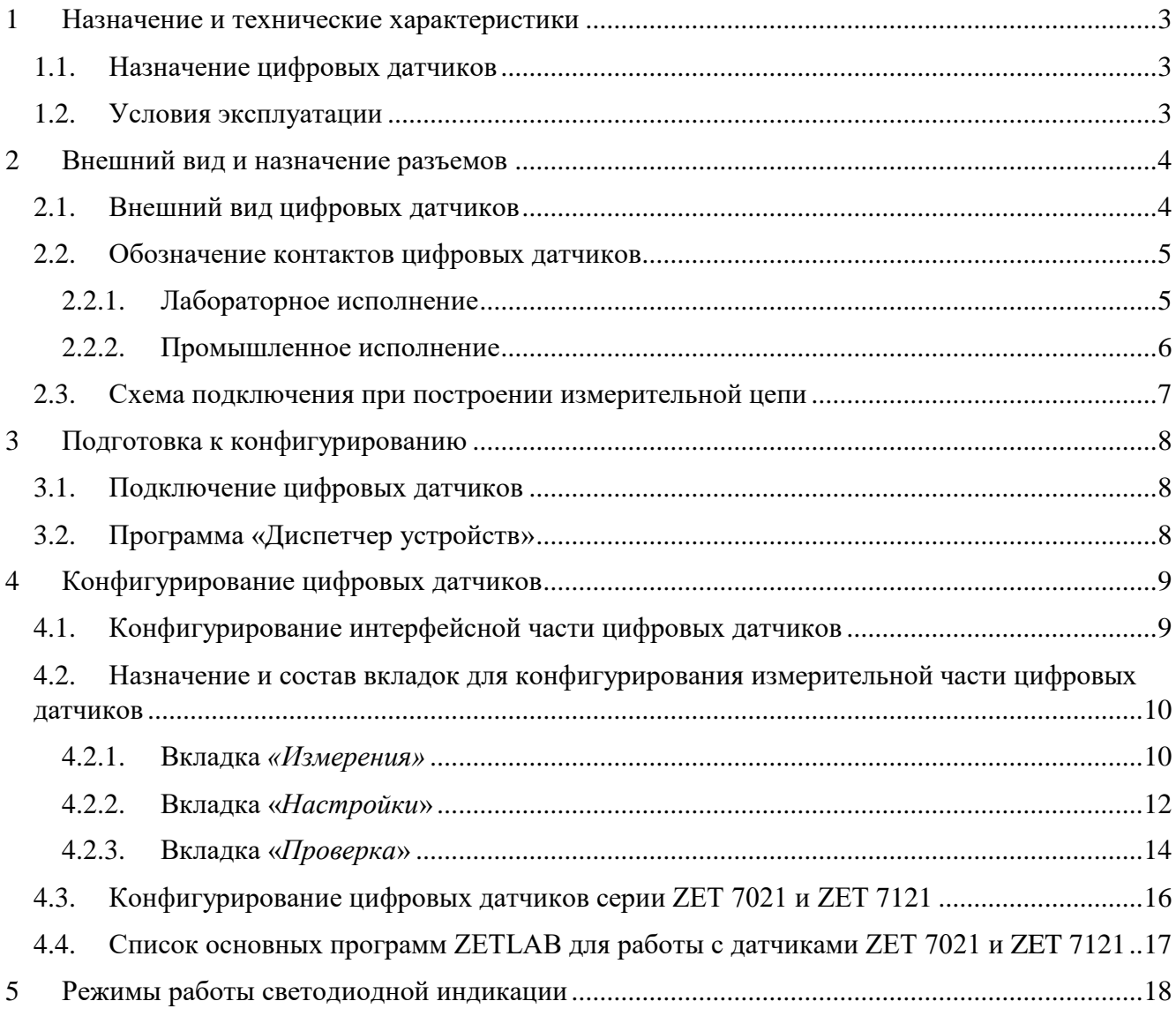

#### <span id="page-2-0"></span>**1 Назначение и технические характеристики**

#### <span id="page-2-1"></span>**1.1. Назначение цифровых датчиков**

Цифровые датчики серии ZET7х21 предназначены для измерения температуры жидких, твердых, газообразных и сыпучих сред, неагрессивных к материалу корпуса термосопротивления. Области применения: теплоэнергетика, химическая промышленность, металлургия. Цифровые датчики требуют наличия внешних первичных преобразователей (ПП) – термосопротивления. Первичный преобразователь устанавливается на объекте измерений и подключается к цифровому датчику, который осуществляет преобразование сигнала с первичного преобразователя в значения температуры.

#### <span id="page-2-2"></span>**1.2. Условия эксплуатации**

Цифровые датчики серии ZET7х21 в зависимости от назначения и места эксплуатации имеют два варианта исполнения:

1. Лабораторное исполнение – применяется при возможности использовать цифровые датчики в мягких условиях эксплуатации.

2. Промышленное исполнение – цифровые датчики предназначены для эксплуатации в жестких условиях, что позволяет применять их в неблагоприятных условиях окружающей среды, выдерживая большие механические нагрузки и вибрации. Цифровые датчики, в промышленном исполнении, допускаются к применению во взрывоопасных зонах. Имеют маркировку на боковой поверхности корпуса *0ExiaIICT6X.*

*Цифровые датчики, в промышленном исполнении, допускаются к применению во взрывоопасных зонах в соответствии с установленной маркировкой взрывозащиты 0ExiaIICT6 X***.**

Условия эксплуатации цифровых датчиков представлены в [Табл. 1.1.](#page-2-3)

<span id="page-2-3"></span>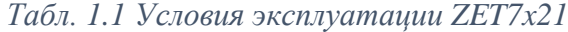

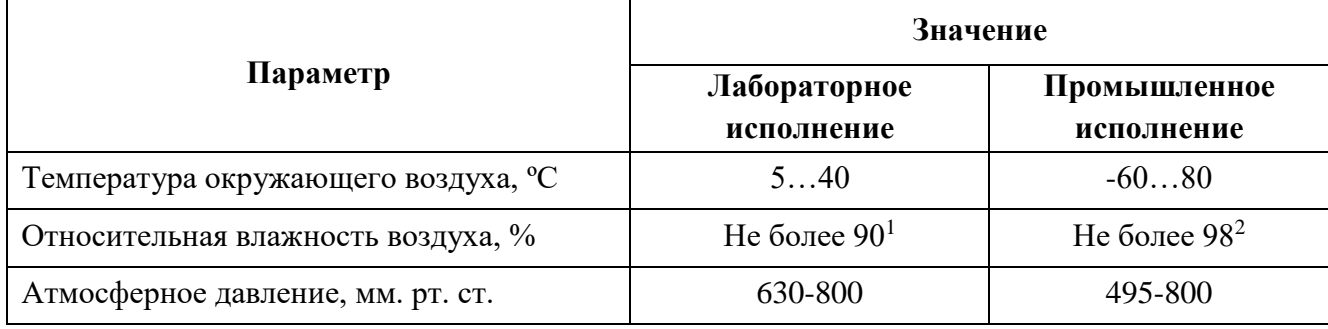

1

<sup>&</sup>lt;sup>1</sup> при температуре воздуха 25 °С без конденсации влаги.

<sup>2</sup> при температуре воздуха 35 ºС.

### <span id="page-3-0"></span>**2 Внешний вид и назначение разъемов**

#### <span id="page-3-1"></span>**2.1. Внешний вид цифровых датчиков**

На [Рис.](#page-3-2) 2.1 представлен внешний вид цифрового датчика ZET7021, выполненного в лабораторном исполнении. Внутри цифрового датчика, на нижней грани, расположен магнит, что позволяет, при необходимости, установить датчик на металлической поверхности в удобном для пользователя положении.

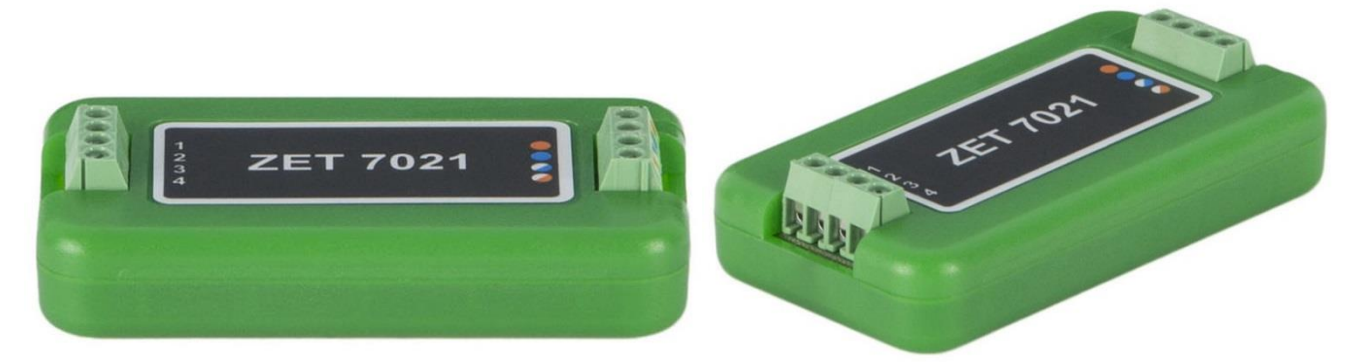

*Рис. 2.1 Внешний вид цифрового датчика в лабораторном исполнении*

<span id="page-3-2"></span>На [Рис.](#page-3-3) 2.2 представлен внешний вид цифрового датчика ZET7021, выполненного в промышленном исполнении. Цифровой датчик крепится на объекте измерений по двум точкам, через отверстие ∅6,2 мм на одной стороне датчика и паз шириной 6,2 мм на другой стороне датчика, позволяющий производить крепление цифрового датчика с базовым расстоянием  $125\pm5$ мм. При установке цифровых датчиков на бетонные поверхности следует использовать анкерные шпильки, либо анкера с внутренней резьбой М6. Установку на металлические поверхности производить на приварные шпильки М6, либо болтами М6 к крепежным отверстиям.

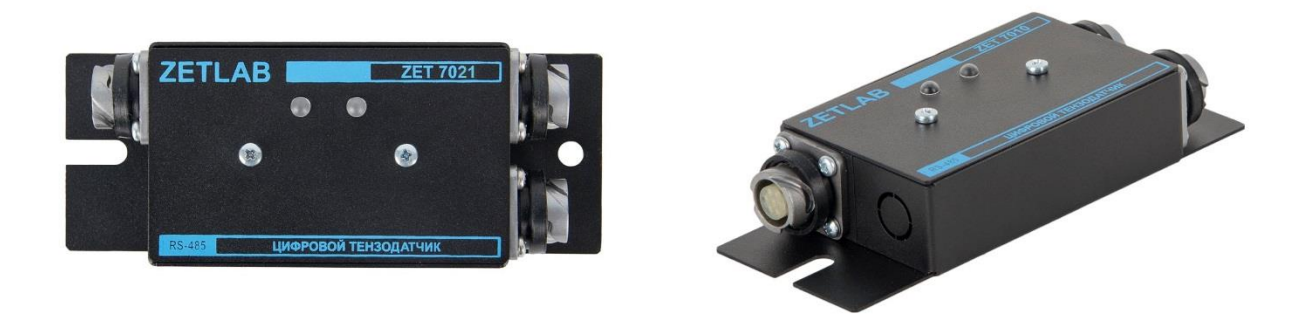

*Рис. 2.2 Внешний вид цифрового датчика в промышленном исполнении*

<span id="page-3-3"></span>*Цифровые датчики, в промышленном исполнении, допускаются к применению во взрывоопасных зонах в соответствии с установленной маркировкой взрывозащиты 0ExiaIICT6 X***.**

#### <span id="page-4-0"></span>**2.2. Обозначение контактов цифровых датчиков**

#### <span id="page-4-1"></span>2.2.1.Лабораторное исполнение

Цифровые датчики серии ZET 7х21, выполненные в лабораторном исполнении, имеют две группы клемм: группа из 4-х клемм, предназначенная для подключения цифровых датчиков к измерительной сети и группа из 4-и клемм, предназначенная для подключения первичного преобразователя.

На [Рис.](#page-4-2) 2.3 отображено обозначение контактов цифрового датчика ZET 7021, выполненного в лабораторном исполнении.

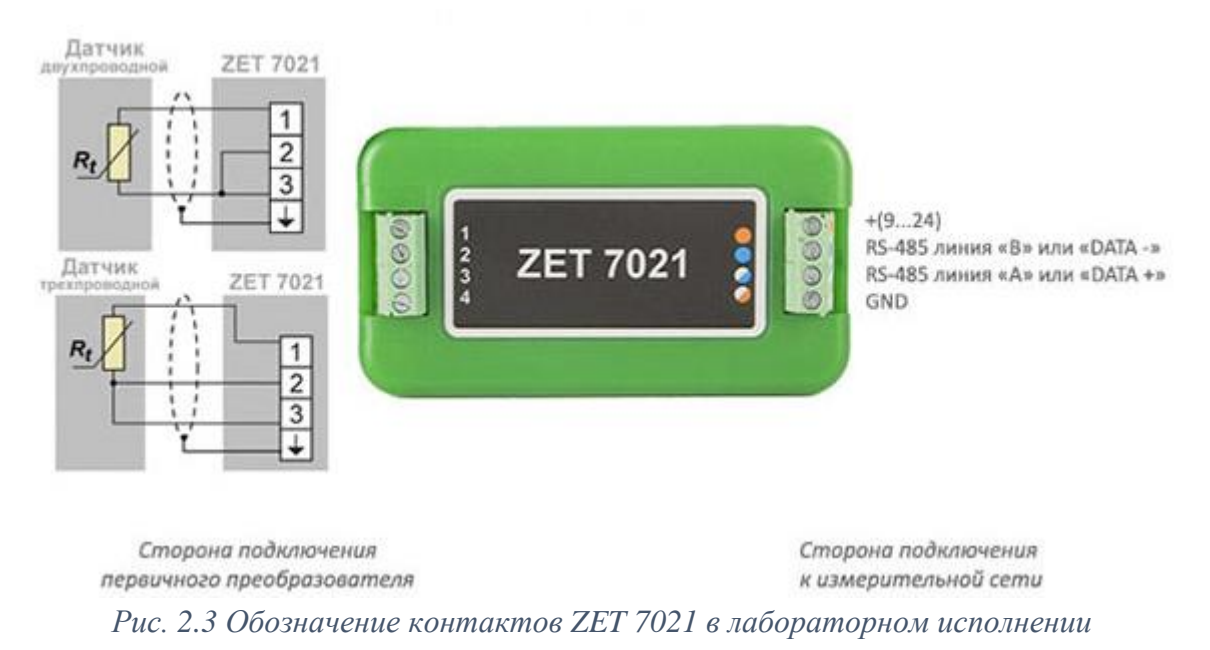

<span id="page-4-2"></span>На [Рис.](#page-4-3) 2.4 отображено обозначение контактов цифрового датчика ZET 7121, выполненного в лабораторном исполнении.

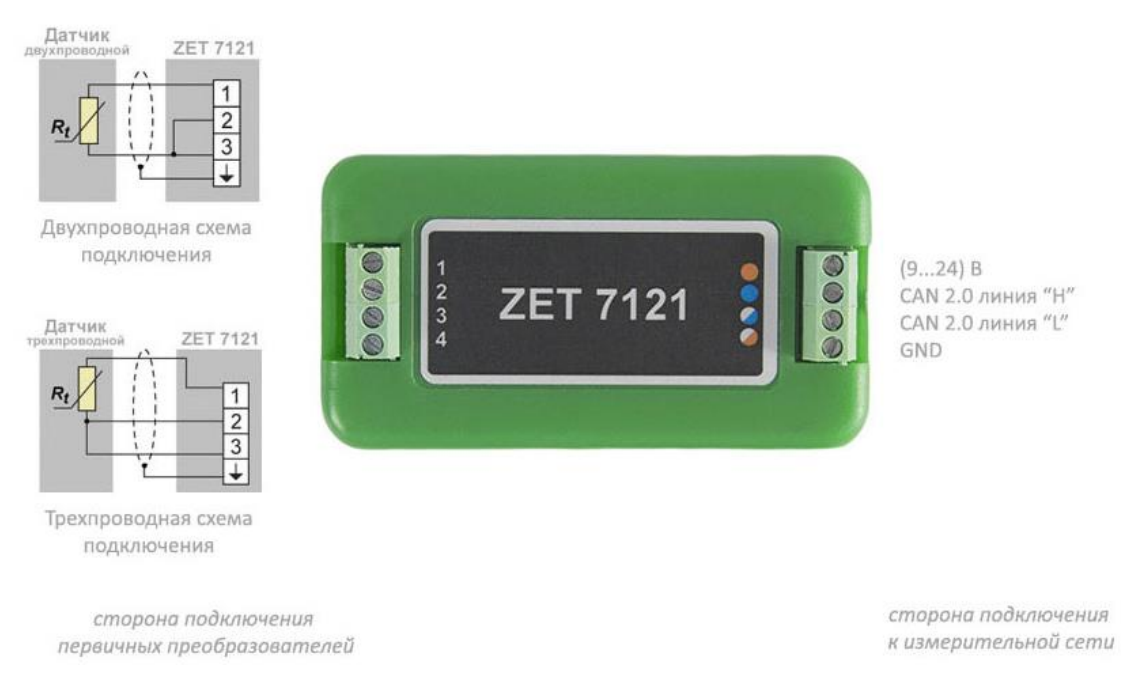

<span id="page-4-3"></span>*Рис. 2.4 Обозначение контактов ZET 7121 в лабораторном исполнении*

#### <span id="page-5-0"></span>2.2.2.Промышленное исполнение

Цифровые датчики серии ZET 7х21, выполненные в промышленном исполнении, имеют два 4-контактных разъёма FQ14-4ZK-S для подключения к измерительной сети и один 7-контактный разъем FQ14-7ZK-S для подключения первичного преобразователя.

На [Рис.](#page-5-1) 2.5 отображено обозначение контактов разъема FQ14-4ZK-S, предназначенного для подключения цифровых датчиков к измерительной сети.

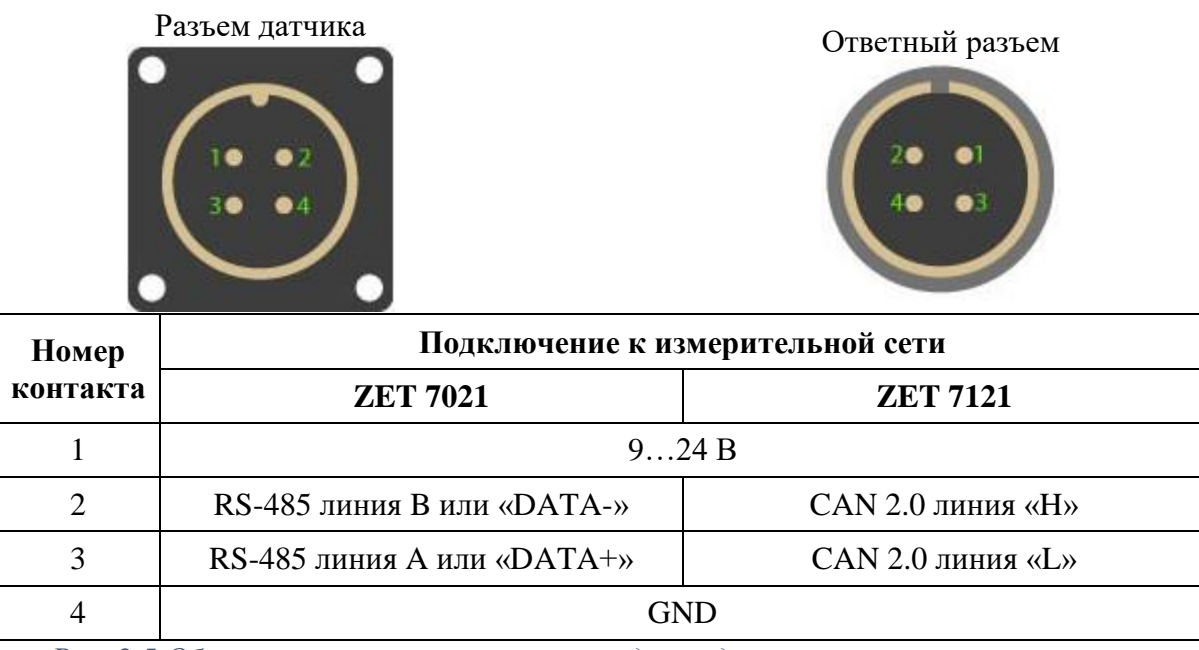

*Рис. 2.5 Обозначение контактов разъема для подключения измерительной сети*

<span id="page-5-1"></span>На [Рис.](#page-5-2) 2.6 отображено обозначение контактов разъема FQ14-7ZK-S, предназначенного для подключения первичного преобразователя.

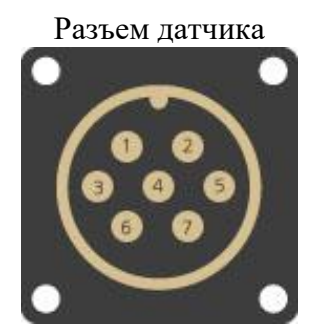

Ответный разъем

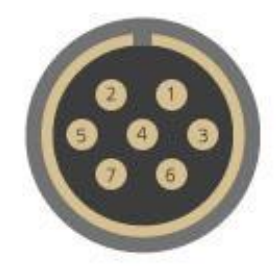

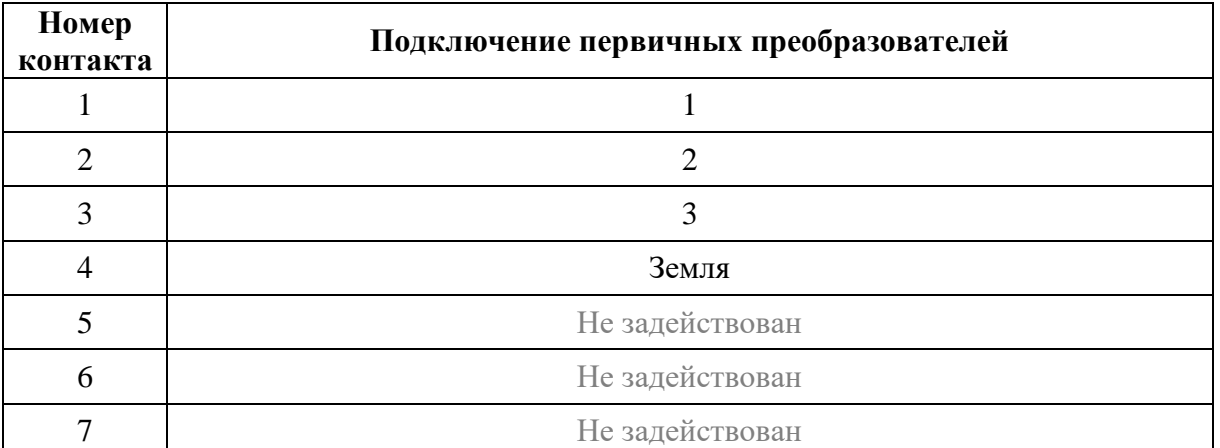

<span id="page-5-2"></span>*Рис. 2.6 Обозначение контактов разъема для подключения ПП*

#### <span id="page-6-0"></span>**2.3. Схема подключения при построении измерительной цепи**

При построении измерительной сети, цифровые датчики ZET 7x21 подключаются последовательно. Образовавшаяся измерительная цепочка из цифровых датчиков, подключается к компьютеру при помощи преобразователя интерфейса [\(Табл. 3.1\)](#page-7-3). На [Рис.](#page-6-1) 2.7 представлены измерительные сети, построенные на базе цифровых датчиков ZET 7х21.

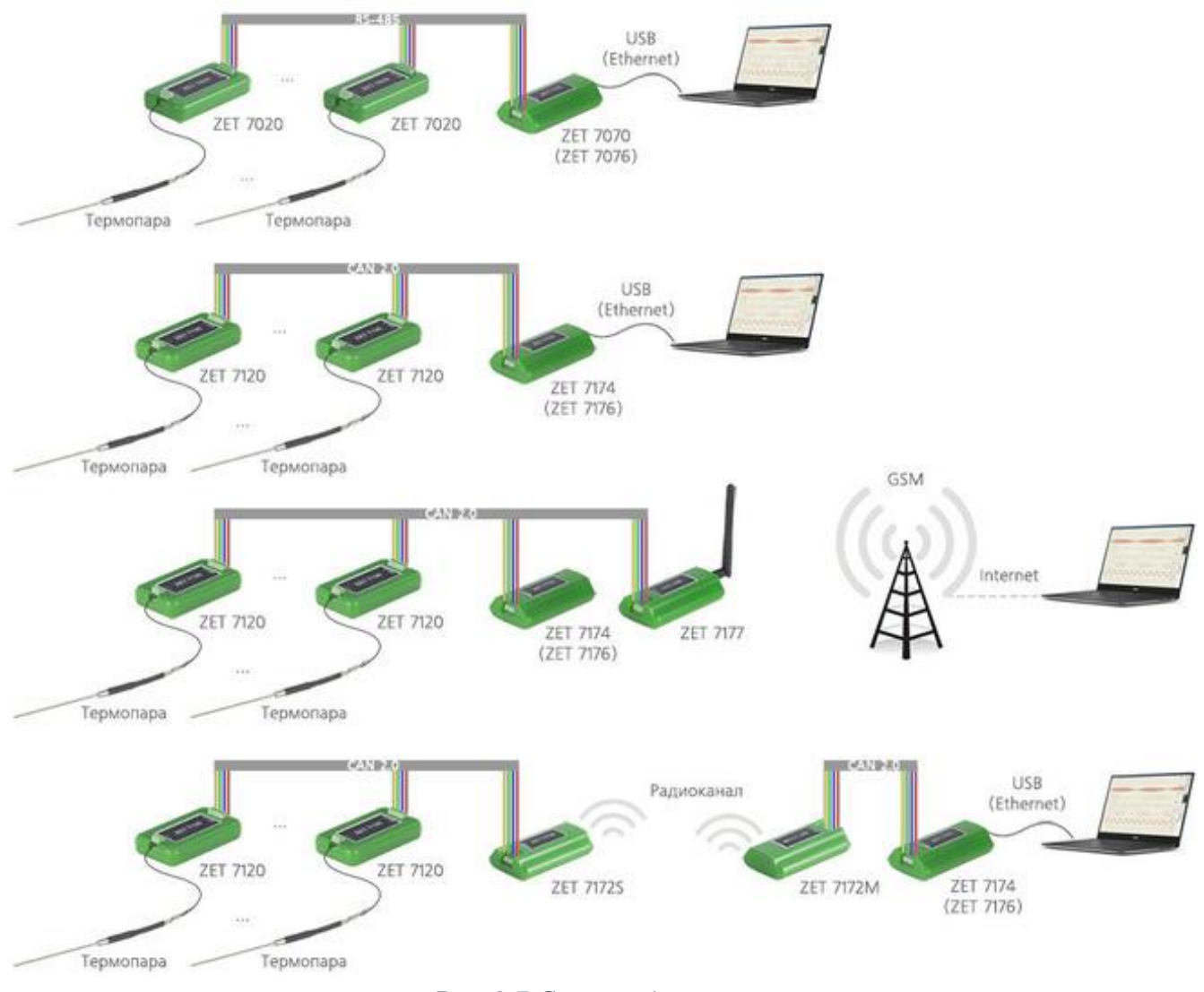

*Рис. 2.7 Схема подключения*

<span id="page-6-1"></span>На последнем цифровом датчике ZET 7х21, в конце измерительной цепи, необходимо установить заглушку с терминальным сопротивлением 120 Ом. Заглушка устанавливается на свободный (незадействованный) разъем FQ14-4ZK-S последнего в измерительной цепи цифрового датчика ZET 7x21.

#### <span id="page-7-0"></span>**3 Подготовка к конфигурированию**

#### <span id="page-7-1"></span>**3.1. Подключение цифровых датчиков**

Перед началом работы с цифровыми датчиками их следует подключить к компьютеру с использованием преобразователей интерфейсов см. [Табл. 3.1.](#page-7-3)

*Примечание: необходимо чтобы преобразователи интерфейсов были сконфигурированы в режимы, обеспечивающие работу с цифровыми датчиками (см. «Руководство по конфигурированию ZET7070», «Руководство по конфигурированию ZET7076»).*

<span id="page-7-3"></span>*Табл. 3.1 Подключение к преобразователям интерфейса*

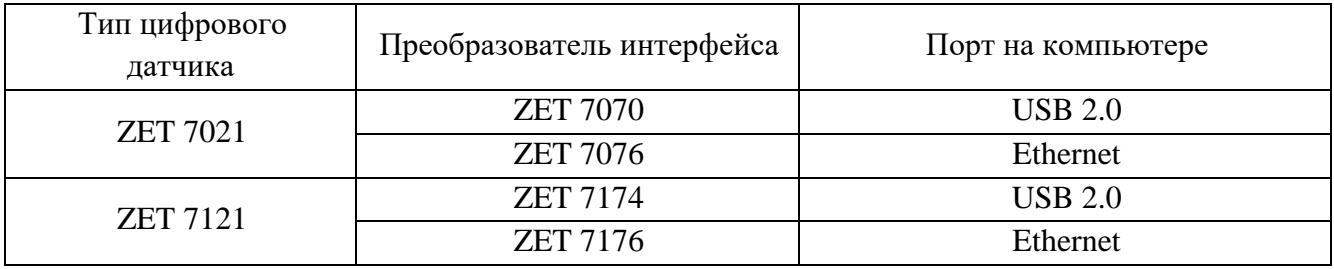

На компьютере, при помощи которого будет производиться конфигурирование цифровых датчиков, должна быть установлена операционная система Windows, а также установлено и запущено программное обеспечение ZETLAB.

#### <span id="page-7-2"></span>**3.2. Программа «Диспетчер устройств»**

Конфигурирование цифровых датчиков производится в программе «Диспетчер устройств», которая располагается в меню «Сервисные» на панели ZETLAB [\(Рис. 3.1\)](#page-7-4).

<span id="page-7-4"></span>
$$
PUC. 3.1 \text{ IMALC}
$$

В левой части окна располагается дерево иерархии устройств, подключенных к ПК. Верхний уровень иерархии составляют преобразователи интерфейса и устройства, подключаемые непосредственно к ПК. Во втором уровне иерархии отображаются цифровые датчики, подключенные к выбранному преобразователю интерфейса.

Если выбран режим подробного отображения, то в правой части окна отображаются основные параметры измерительных каналов в виде таблицы.

Выбор цифрового датчика, подлежащего конфигурированию, осуществляется двойным кликом левой кнопкой мыши по его наименованию. (Для более подробного ознакомления см. «Программное обеспечение ZETLAB. Руководство пользователя»).

## <span id="page-8-0"></span>**4 Конфигурирование цифровых датчиков**

*Внимание! Производитель оставляет за собой право на изменение версии программного обеспечения цифрового датчика. Порядок обновления цифрового датчика до текущей версии программного обеспечения описан в документе «РО\_Сервисная работа с ZET7ххх.pdf», расположенном по директории [https://file.zetlab.com/Document/.](https://file.zetlab.com/Document/)*

#### <span id="page-8-1"></span>**4.1. Конфигурирование интерфейсной части цифровых датчиков**

Конфигурирование интерфейсной части проводится в соответствии с методикой, приведенной в документе «Конфигурирование интерфейсной части цифровых датчиков серии ZET7ххх».

Следует обратить особое внимание, что во вкладках «Информация» в поле «Адрес (node) от 2 до 63», каждого цифрового датчика, должен устанавливаться уникальный адрес устройства в измерительной цепи. Обязательным условием исправной работы измерительной цепи является наличие разных адресов у всех устройств, входящих в состав данной цепи. Адреса устройств следует устанавливать в диапазоне от 3 до 63.

# <span id="page-9-0"></span>**4.2. Назначение и состав вкладок для конфигурирования измерительной части цифровых**

### **датчиков**

## <span id="page-9-1"></span>4.2.1.Вкладка *«Измерения»*

Вкладка «Измерения» содержит информацию о параметрах, приведенных в [Табл. 4.1.](#page-9-2)

<span id="page-9-2"></span>*Табл. 4.1 Параметры вкладки «Измерения»*

| Параметр             | Возможность<br>изменения | Допустимые<br>значения | Описание                                    |
|----------------------|--------------------------|------------------------|---------------------------------------------|
| Текущее              |                          |                        |                                             |
| измеренное           |                          | В пределах             | Отображает измеренное значение на           |
| значение             |                          | диапазона              | канале, зафиксированное на момент           |
| датчика              |                          | измерений              | открытия вкладки.                           |
| (в ед. изм.)         |                          |                        |                                             |
| Частота              |                          |                        | Определяется значением, выбранным для       |
| обновления           |                          |                        | параметра «Частота обновления данных»,      |
| данных, Гц           |                          |                        | вкладки «Настройки».                        |
| Единица<br>измерения |                          | $\rm ^{\circ}C$<br>Oм  | Соответствует текущей единице<br>измерений. |
|                      | Да                       | Любая                  |                                             |
| Наименование         |                          | последователь          |                                             |
| датчика              |                          | ность                  | Назначается произвольно.                    |
|                      |                          | символов               |                                             |
|                      |                          | (не более 32)          |                                             |
| Минимальное          |                          |                        | В ячейке отображается минимально            |
| значение             |                          |                        | возможное значение, которое может быть      |
| (в ед. изм.)         |                          |                        | измерено цифровым датчиком.                 |
| Максимальное         |                          |                        | В ячейке отображается максимально           |
| значение             |                          |                        | возможное значение, которое может быть      |
| (в ед. изм.)         |                          |                        | измерено цифровым датчиком.                 |
| Опорное              |                          |                        | Отображается опорное значение               |
| значение для         |                          |                        | необходимое для пересчета измеренного       |
| расчета в дБ         |                          |                        | значения в дБ (для цифровых датчиков        |
|                      |                          |                        | серии 7х21 параметр не актуален).           |
| Чувстви-             |                          |                        | Отображается значение                       |
| тельность            |                          |                        | чувствительности                            |
| (в ед. изм.)         |                          |                        |                                             |
| Порог чувстви-       |                          |                        | Параметр указывает на точность              |
| тельности            |                          |                        | измерений.                                  |
| (в ед. изм.)         |                          |                        |                                             |

На [Рис. 4.1](#page-10-0) приведен пример вкладки «*Измерения*».

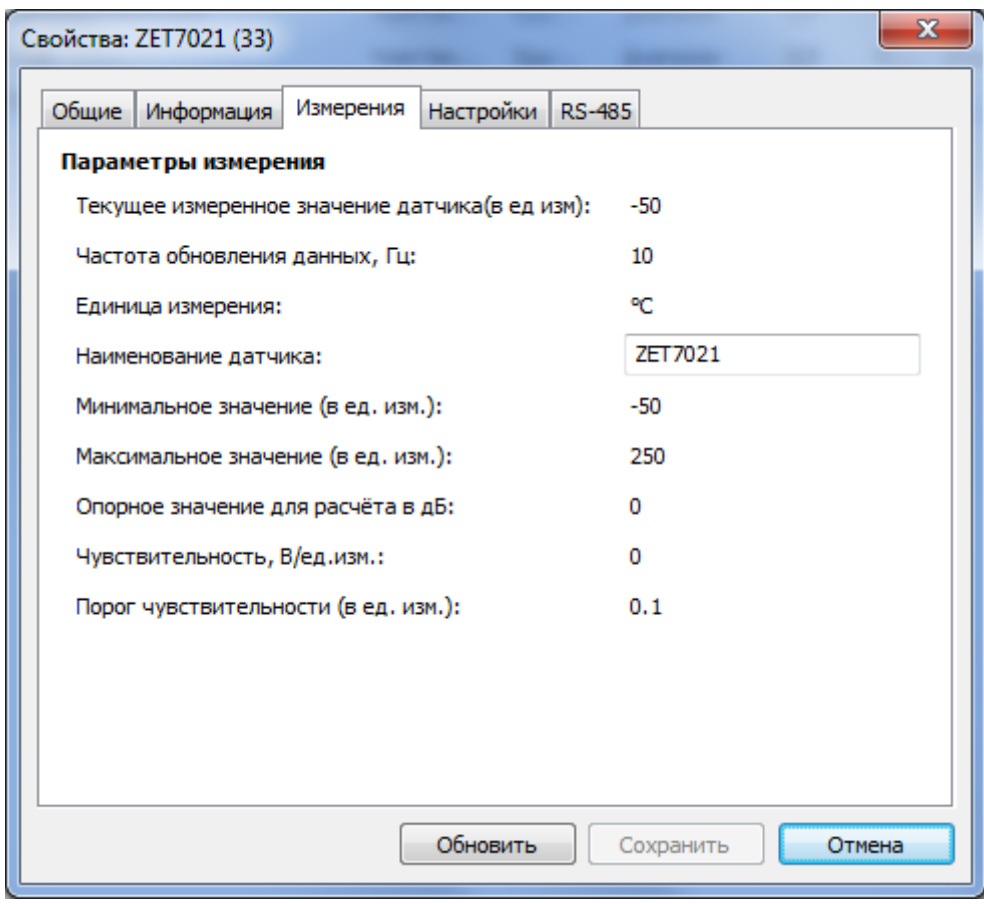

<span id="page-10-0"></span>*Рис. 4.1 Вкладка «Измерения»*

### <span id="page-11-0"></span>4.2.2.Вкладка «*Настройки*»

Вкладка «Настройки» содержит информацию о параметрах, приведенных в [Табл. 4.2.](#page-11-1)

| Параметр      | Возможность | Допустимые | Описание                                                                                            |
|---------------|-------------|------------|----------------------------------------------------------------------------------------------------|
|               | изменения   | значения   |                                                                                                    |
|               | Да          | $100\Pi$   | Значения устанавливаются в зависимости<br>от используемого типа первичного<br>преобразователя (ПП). |
|               |             | $50\Pi$    |                                                                                                    |
|               |             | Pt100      |                                                                                                    |
| Номинальная   |             | Pt50       |                                                                                                    |
| статическая   |             | 100M       |                                                                                                    |
| характер-ка   |             | 50M        |                                                                                                    |
| (HCX)         |             | Cu100      |                                                                                                    |
|               |             | Cu50       |                                                                                                    |
|               |             | 100H       |                                                                                                    |
|               |             | 50H        |                                                                                                    |
| Частота       |             | 10         |                                                                                                    |
| обновления    | Да          | 50         | Частота, с которой датчик будет выдавать                                                            |
| данных, Гц    |             |            | данные.                                                                                             |
|               |             |            | Параметр определяет минимальное                                                                     |
| Минимальное   | Да          |            | значение измерения цифрового датчика.                                                               |
| значение      |             |            | Значение указывается в соответствии с                                                               |
| измеряемой    |             |            | техническими характеристиками                                                                       |
| температуры   |             |            | первичных преобразователей,                                                                         |
|               |             |            | используемых с цифровым датчиком.                                                                   |
|               |             |            | Параметр определяет максимальное                                                                    |
| Максимальное  |             |            | значение измерения цифрового датчика.                                                               |
| значение      | Дa          |            | Значение указывается в соответствии с                                                               |
| измеряемой    |             |            | техническими характеристиками                                                                       |
| температуры   |             |            | первичных преобразователей,                                                                         |
|               |             |            | используемых с цифровым датчиком.                                                                   |
| Серийный      | Да          |            | Параметр устанавливается только при                                                                 |
| номер         |             |            | необходимости идентификации серийного                                                               |
| термосопротив |             |            | номера первичного преобразователя,                                                                  |
| ления         |             |            | подключенного к цифровому датчику                                                                   |
|               |             |            | ZET7x21.                                                                                            |

<span id="page-11-1"></span>*Табл. 4.2 Параметры вкладки «Настройки»*

На [Рис. 4.2](#page-12-0) приведен пример вкладки «*Настройки*».

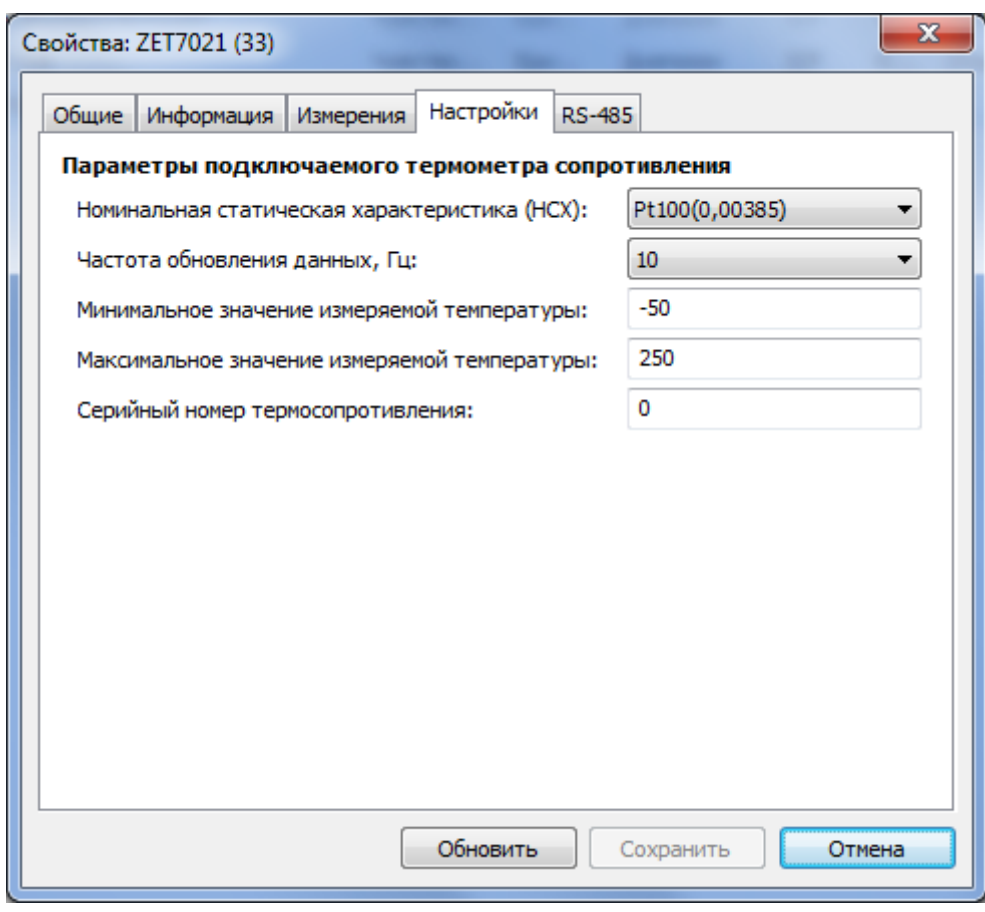

<span id="page-12-0"></span>*Рис. 4.2 Вкладка «Настройки»*

#### <span id="page-13-0"></span>4.2.3.Вкладка «*Проверка*»

Данный раздел доступен только для цифровых датчиков серии ZET 7121.

Механизм самотестирования цифровых датчиков - это аппаратная и программная реализация, которая позволяет подавать различные тестовые сигналы на измерительный «тракт» датчиков.

Для запуска самотестирования в цифровых датчиках используется отдельная вкладка «Проверка». Каждому тестовому сигналу соответствует определенный тест, имеющий свой идентификатор. Набор поддерживаемых тестов храниться в цифровом датчике. Список доступных тестов датчика ZET7121 представлен в [Табл. 4.3.](#page-13-1)

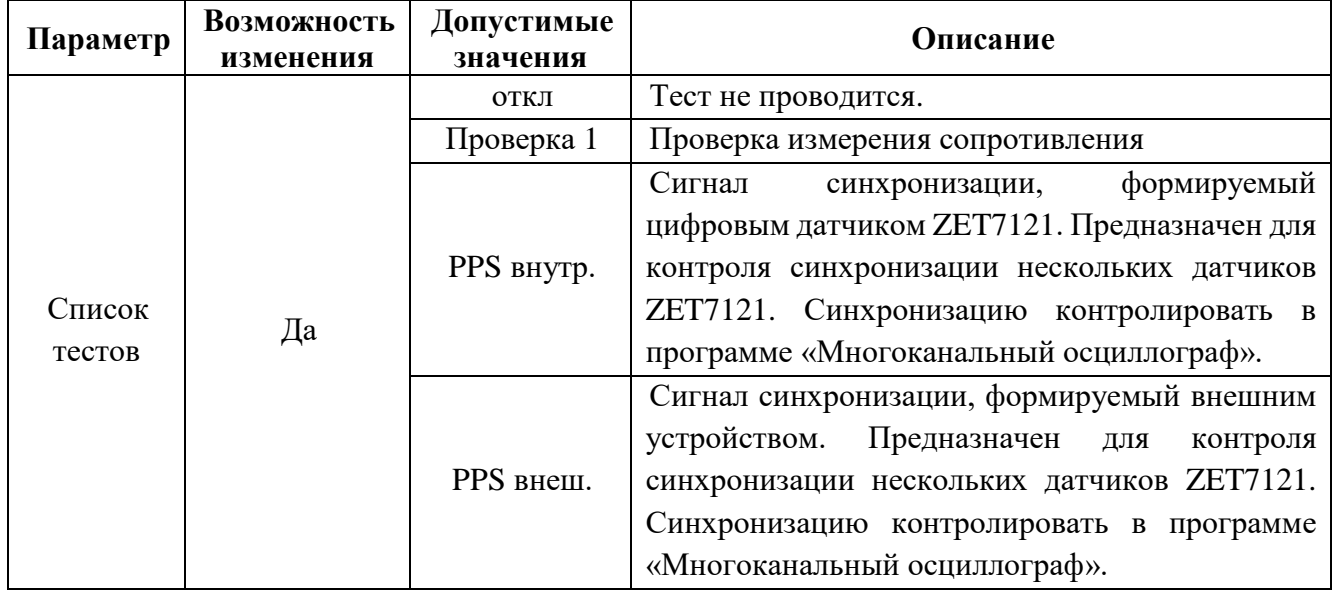

<span id="page-13-1"></span>*Табл. 4.3 Список тестов*

После выбора теста следует активировать кнопку «Сохранить», полученный сигнал в процессе самотестирования поступает по измерительному каналу. Параметры тестового сигнала описываются в виде текста, это делается для того чтобы не привязывать конкретные виды датчика к определённым тестам. В поле «Параметров тестового сигнала» описывается сигнал который должен идти по измерительному каналу датчика. Список возможных типов сигнала представлен в [Табл. 4.4.](#page-13-2)

| Обозначение | Тип сигнала                                                                             | Параметры                                                                                                    |
|-------------|-----------------------------------------------------------------------------------------|----------------------------------------------------------------------------------------------------|
| DC          | Постоянный<br>сигнал<br>(значения<br>наблюдать на<br>вольтметре<br>постоянного<br>тока) | LE:"Требуемое сопротивление":"Допуск сопротивления"<br>ТМ:"Время анализа сигнала" - время контроля сигнала<br>(указывать минимальное время анализа сигнала, для тестов в<br>которых имеются переходные процессы или просто являются<br>долгими)<br>$\Pi$ ример:<br>DC; LE:227:2; TM:3<br>Постоянный сигнал: 227±2 Ом, сигнал контролируем в<br>течении не менее 3 секунд. |
|             |                                                                                         |                                                                                                    |

<span id="page-13-2"></span>*Табл. 4.4 Расшифровка тестового сигнала*

На [Рис. 4.3](#page-14-0) приведен пример вкладки «Проверка».

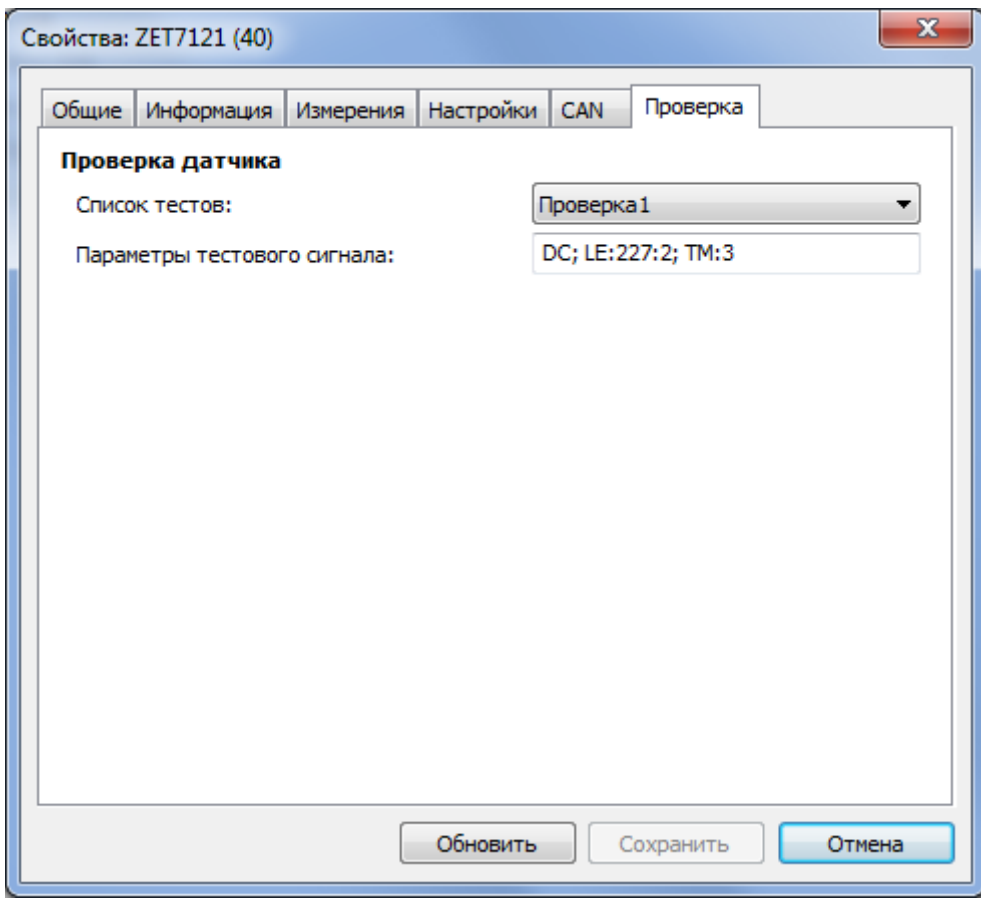

<span id="page-14-0"></span>*Рис. 4.3 Вкладка «Проверка»*

#### <span id="page-15-0"></span>**4.3. Конфигурирование цифровых датчиков серии ZET 7021 и ZET 7121**

Цифровые датчики ZET 7021 и ZET 7121 требуют наличия внешних первичных преобразователей (термосопротивление). При этом диапазон допустимых измерений определяется характеристиками подключенного первичного преобразователя.

*Внимание! при заказе термосопротивления убедитесь в достаточной длине ее кабеля, так как увеличение длины кабеля, не согласованное с ее производителем, влияет на метрологические характеристики термосопротивления.*

При подключения к ZET 7021 (ZET 7121) первичного преобразователя, необходимо в параметре «*Номинальная статическая характеристика (НСХ)*» вкладки «*Настройки*» установить необходимое значение из открывающегося списка, в зависимости от типа подключенного первичного преобразователя и сохранить изменения.

В поля «Минимальное значение измеряемой температуры» и «Максимальное значение измеряемой температуры» установить максимальное и минимальное значение измеряемой температуры, в соответствии с паспортными данными на подключенный первичный преобразователь.

#### <span id="page-16-0"></span>**4.4. Список основных программ ZETLAB для работы с датчиками ZET 7021 и ZET 7121**

Для того чтобы произвести регистрацию, анализ и обработку временных реализаций зарегистрированных сигналов следует воспользоваться следующими программами из состава ПО ZETLAB:

- 1. «Вольтметр постоянного тока» (панель ZETLAB, раздел «Измерение»);
- 2. «Многоканальный осциллограф» (панель ZETLAB, раздел «Отображение»);
- 3. «Запись сигналов» (панель ZETLAB, раздел «Регистрация»);
- 4. «Просмотр трендов» (панель ZETLAB, раздел «Регистрация»);
- 5. «Многоканальный самописец» (панель ZETLAB, раздел «Регистрация»).

*Примечание: Для доступа к справочной информации (находясь в окне той из программ,* 

*по которой требуется получить справочную информацию) следует активировать на клавиатуре клавишу <F1>.*

# <span id="page-17-0"></span>**5 Режимы работы светодиодной индикации**

В [Табл. 5.1](#page-17-1) представлена информацию о режимах работы светодиодной индикации, расположенной на верхней панели корпуса цифрового датчика. В зависимости от совместных режимов работы синего и зеленого светодиодов существует возможность контролировать состояние устройства и диагностировать неисправности.

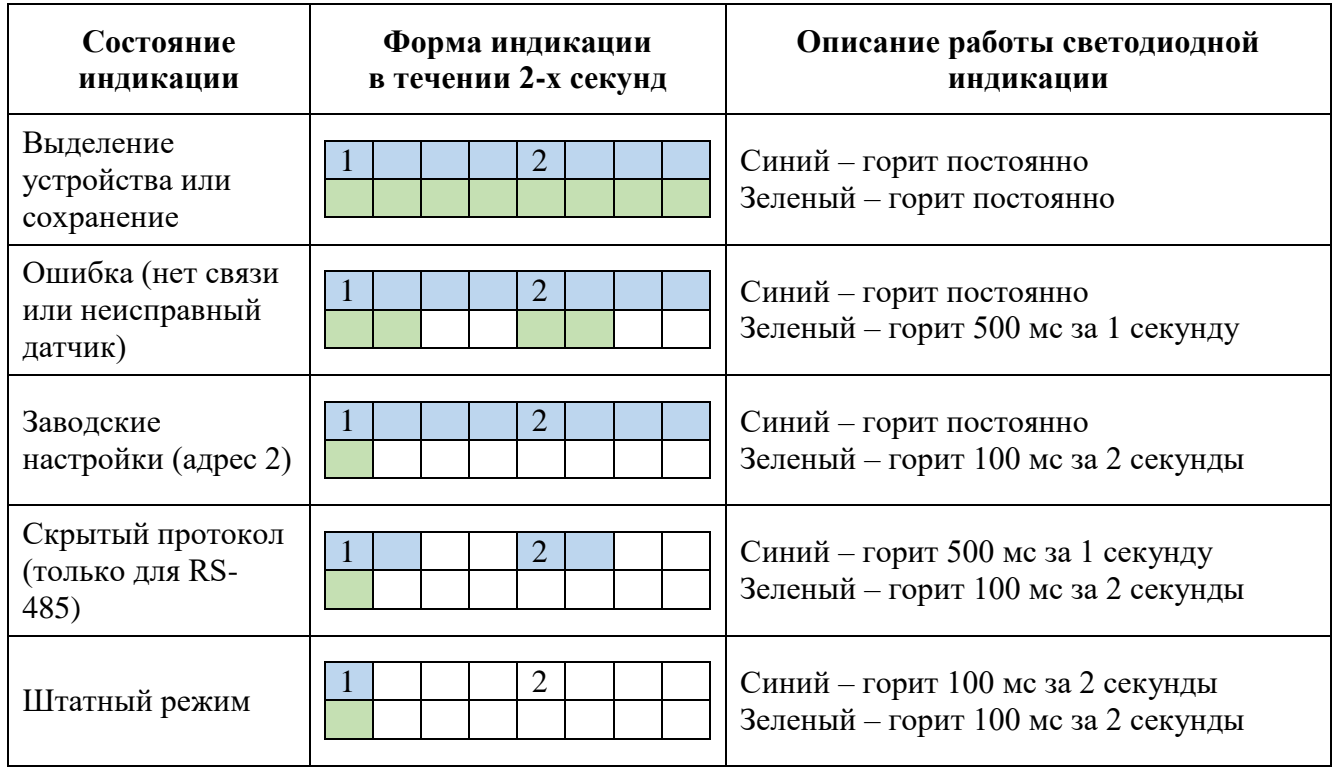

<span id="page-17-1"></span>*Табл. 5.1 Состояние светодиодной индикации*